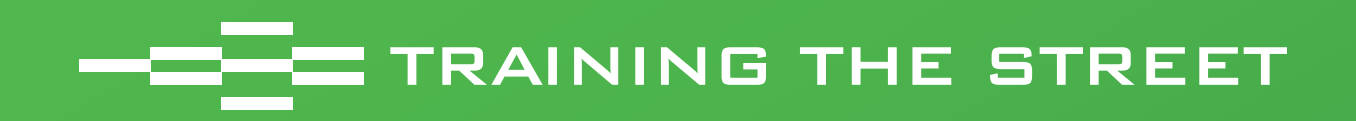

# **2023 Free Learning Series**

### Financial Dashboards with Python and ChatGPT

October 2023

**We Unlock Career Potential** New York | Chicago | San Francisco | Charlotte | Toronto | New Delhi | London | Hong Kong

*© 1999-2023 Training The Street LLC All rights reserved* www.trainingthestreet.com

# **Table of Contents**

- Presenter Bio and Intro
- Useful Links
- ChatGPT Simple Demo
- ChatGPT Financial Dashboard
- Final Streamlit Dashboard
- Dashboarding Overview & Comparison
- Running Streamlit Apps
- Python in Excel
- Next Steps

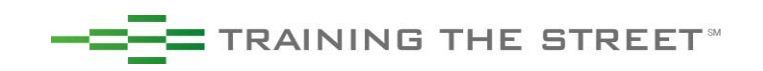

# **Global Footprint**

60+ experienced instructors across major markets 5,000+ training days per year<sup>1</sup>

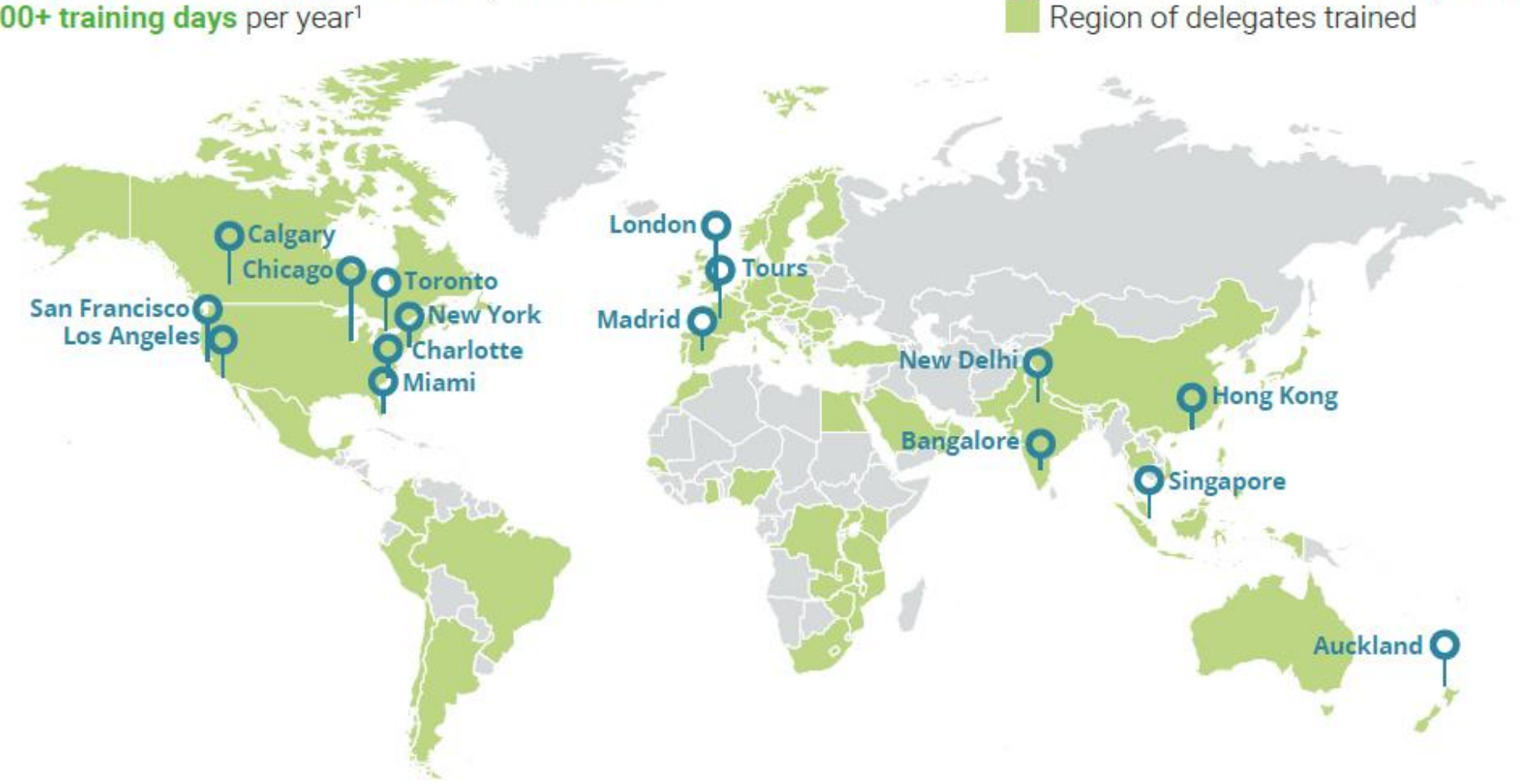

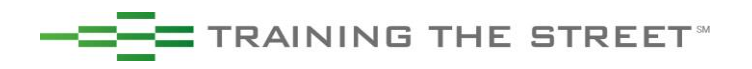

**TTS and Marquee instructor presence** 

# **Core Areas of Focus**

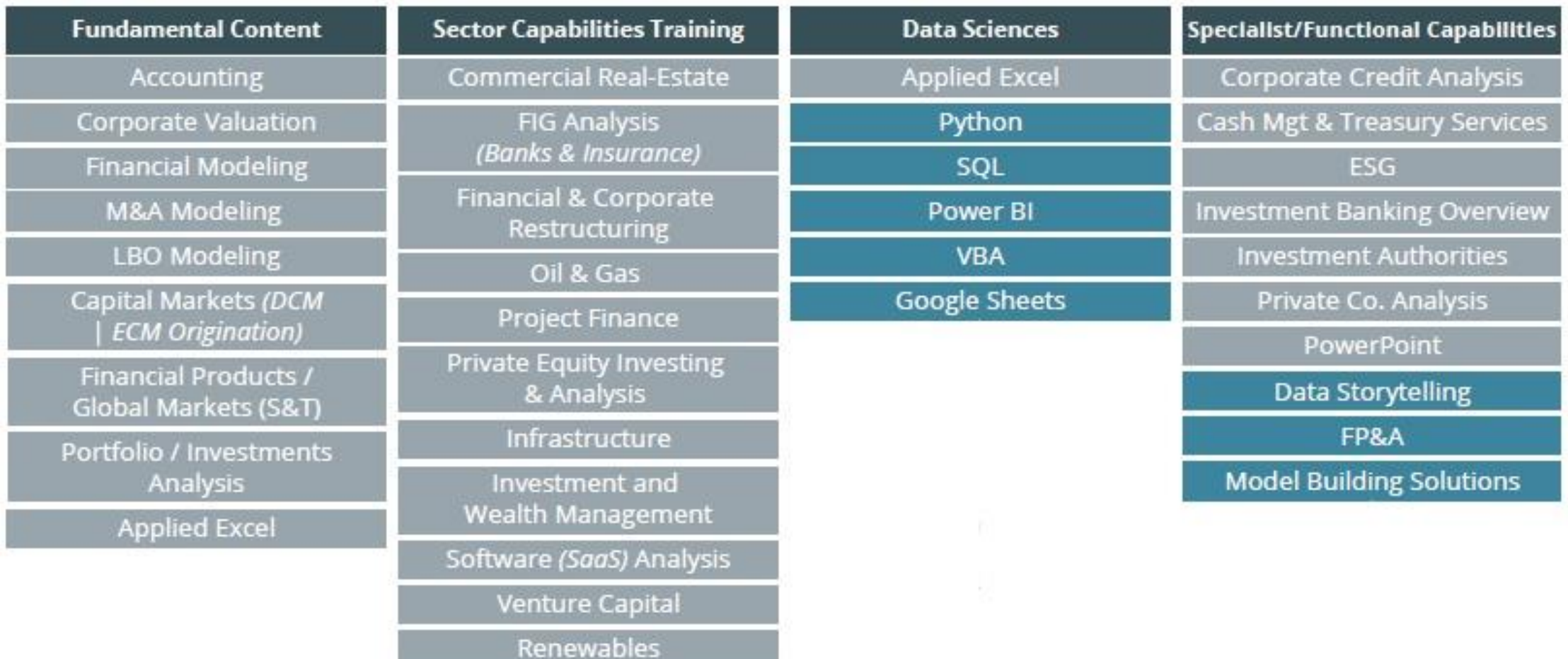

\*\*New Content with Marquee Acquisition

TRAINING THE STREET<sup>®</sup>

## **Presenter Bio**

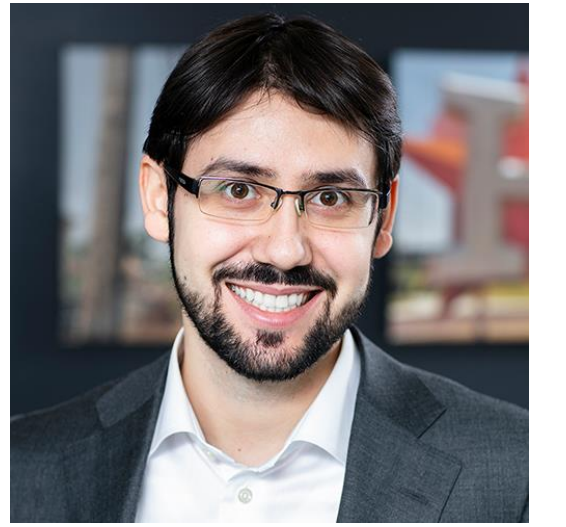

### **BOGDAN TUDOSE – Director, Co-Head of Data Science**

- **Professional Experience:** Bank of Montreal (BMO) Investment Banking; Anson Funds – Hedge Fund
- **Education:** The Schulich School of Business at York University – Bachelor of Business Administration, with concentrations in Finance and Information Systems
- **Email:** [bogdan.tudose@trainingthestreet.com](mailto:bogdan.tudose@trainingthestreet.com)

Following the integration of The Marquee Group into TTS, Bogdan assumed the role of Co-Head of Data Science to focus on the growth of the Data Science business within TTS by developing new content, training instructors, and running training programs in data science. Prior to that, he was a Principal and Instructor of Marquee with a specialization on programming courses, having joined in 2017 to teach VBA and develop several new data science courses, including four day-long sessions on Python for Finance Professionals and new technical content for various bank training programs.

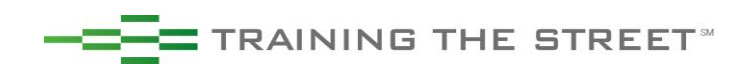

# **Useful Links**

- Live Dashboard: <https://chatgpt-python-dashboard.streamlit.app/>
- ChatGPT Convo: [https://chat.openai.com/share/9a47b226-92d2-49b9-a1cf](https://chat.openai.com/share/9a47b226-92d2-49b9-a1cf-cdf731a0d430)[cdf731a0d430](https://chat.openai.com/share/9a47b226-92d2-49b9-a1cf-cdf731a0d430)
- Python Code:<https://github.com/dbogt/chatGPTStreamlit/>
- Streamlit Documentation:<https://docs.streamlit.io/>
- Streamlit Cloud: <https://streamlit.io/cloud>
- Python in Excel Demo:
	- ̶ LinkedIn Post: <https://bit.ly/PythonExcelDemo> (link to Excel file in post)

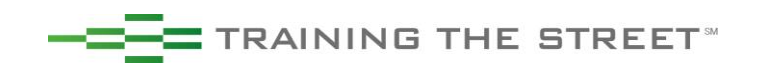

# **ChatGPT – Simple Demo**

#### **ChatGPT Prompt:**

*"*Can you help me create a simple dashboard with streamlit?**" Solution:**

- simple demo includes an interactive chart and a button [https://chatgpt-python-dashboard.streamlit.app/Simple\\_Demo](https://chatgpt-python-dashboard.streamlit.app/Simple_Demo)

#### *●* Simple Streamlit Dashboard

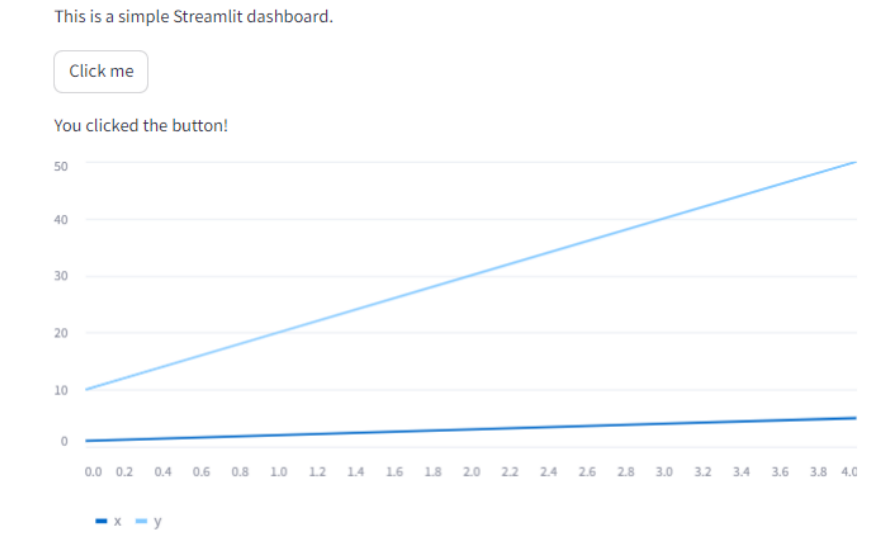

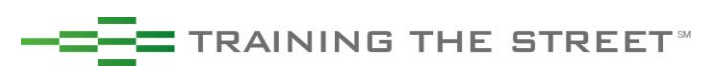

**Data Visualization** 

#### **ChatGPT's Solution**

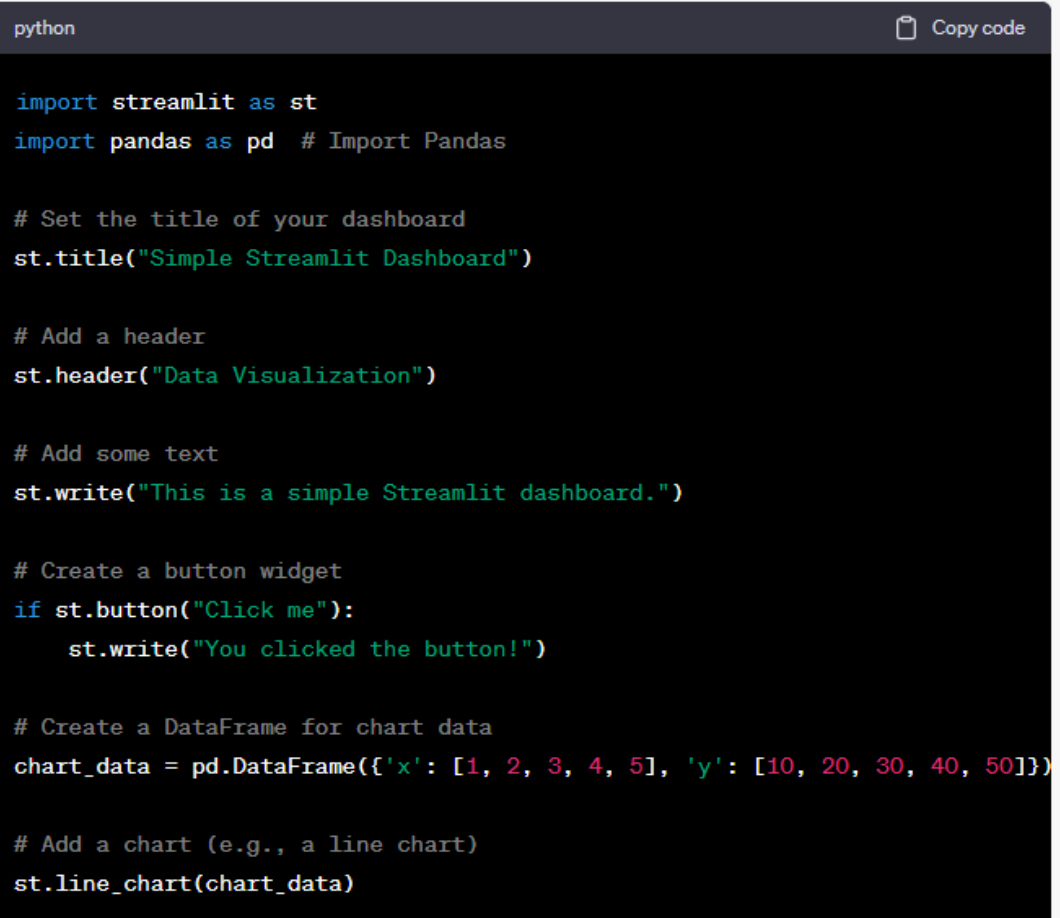

# **ChatGPT – Financial Dashboard**

#### **Tips:**

- be as detailed as you can with your initial prompt, include descriptions and header names of your columns in data set
- ChatGPT can provide suggestions not only on the code but also types of outputs to create
- Can ask follow-up questions and ChatGPT will "remember" previous answers
- I would like to create a dashboard in streamlit for some financial data set. Pretend I have the role of an equity desk trader and my data set has commissions over the last quarter for various tickers and clients. My data is structured with the following columns:
	- date day of trade
	- ticker stock symbol of stock traded
	- quantity number of shares traded
	- fee/share commissions generated per one share traded
	- fees total fees generated for that one trade
	- Client Name name of client
	- GICS Sector sector of the company traded
	- GICS Sub Industry sub-sector of the company traded

Can you give me some ideas of what types of charts to create to summarize fees and total dollar volume traded and some sample code?

#### **Initial Prompt**

#### **Fees by GICS Sector**

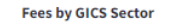

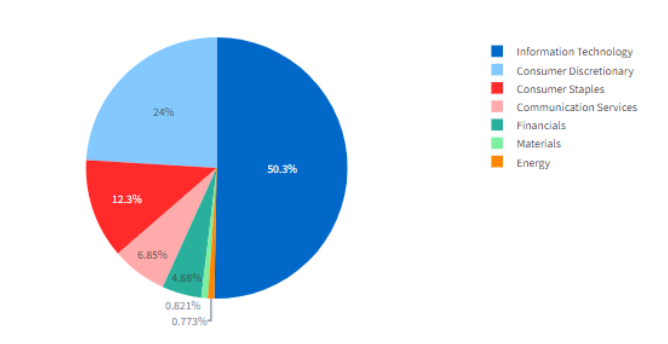

#### **Total Dollar Volume Traded by Ticker**

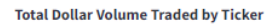

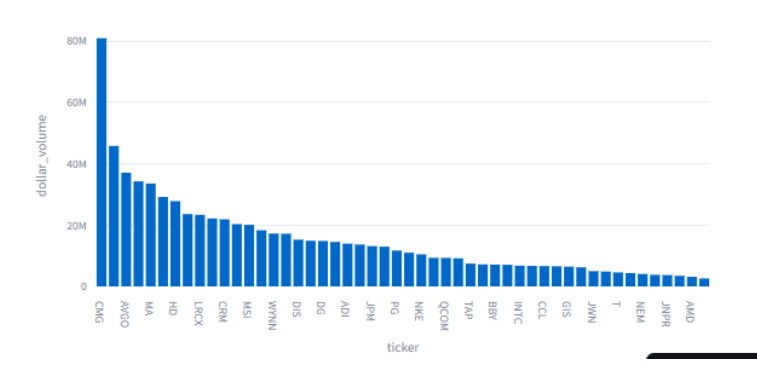

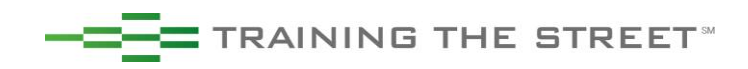

© 1999-2023 Training The Street LLC All rights reserved.

# **Final Streamlit Dashboard**

• Once you get some practice with the dummy code that ChatGPT provides you can start modifying the code and adding elements to the dashboard to create a more advanced dashboard

All rights reserved.

• Having some fundamental knowledge in Python is key here so you understand what the code is doing and how to debug any issues

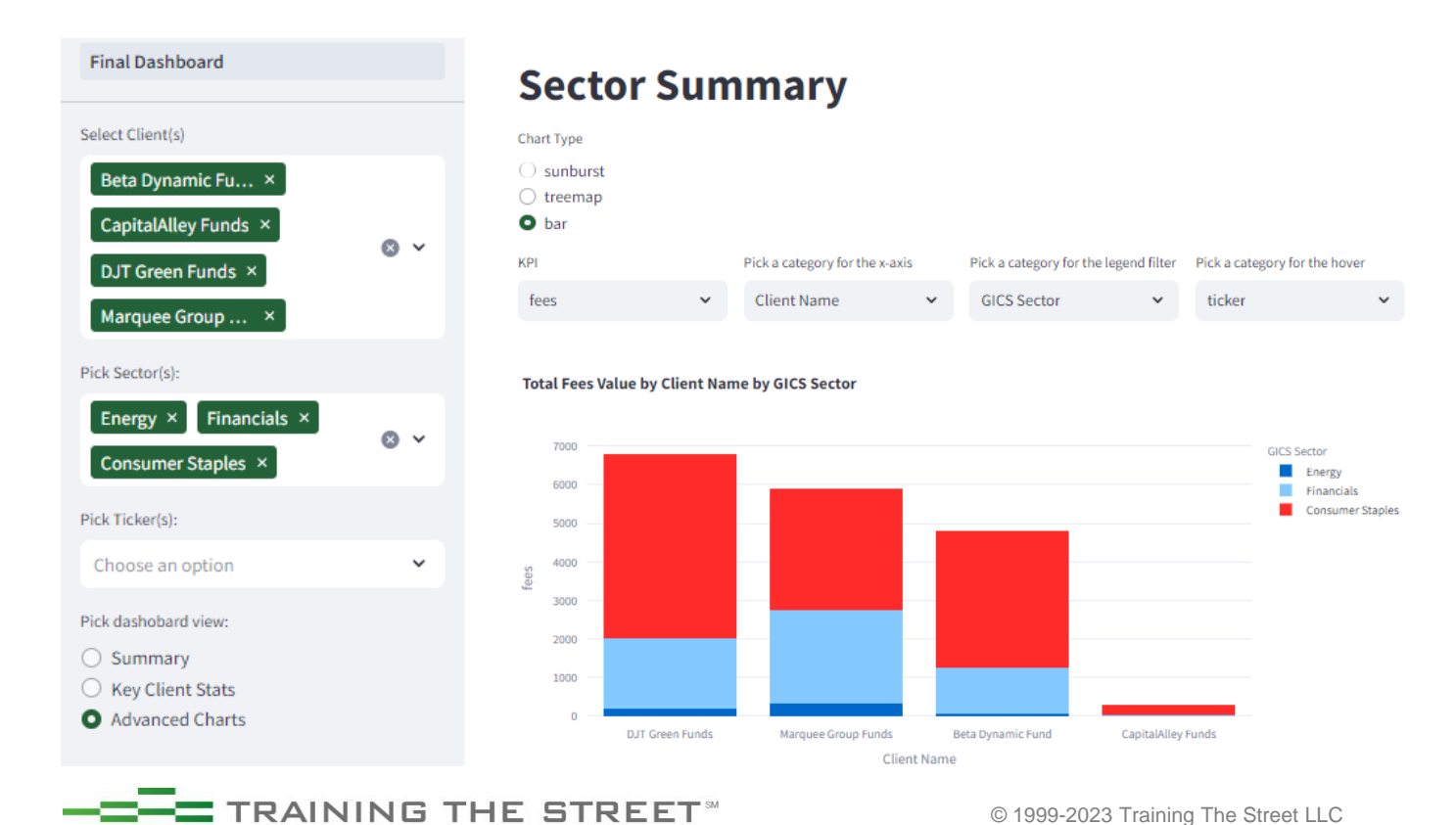

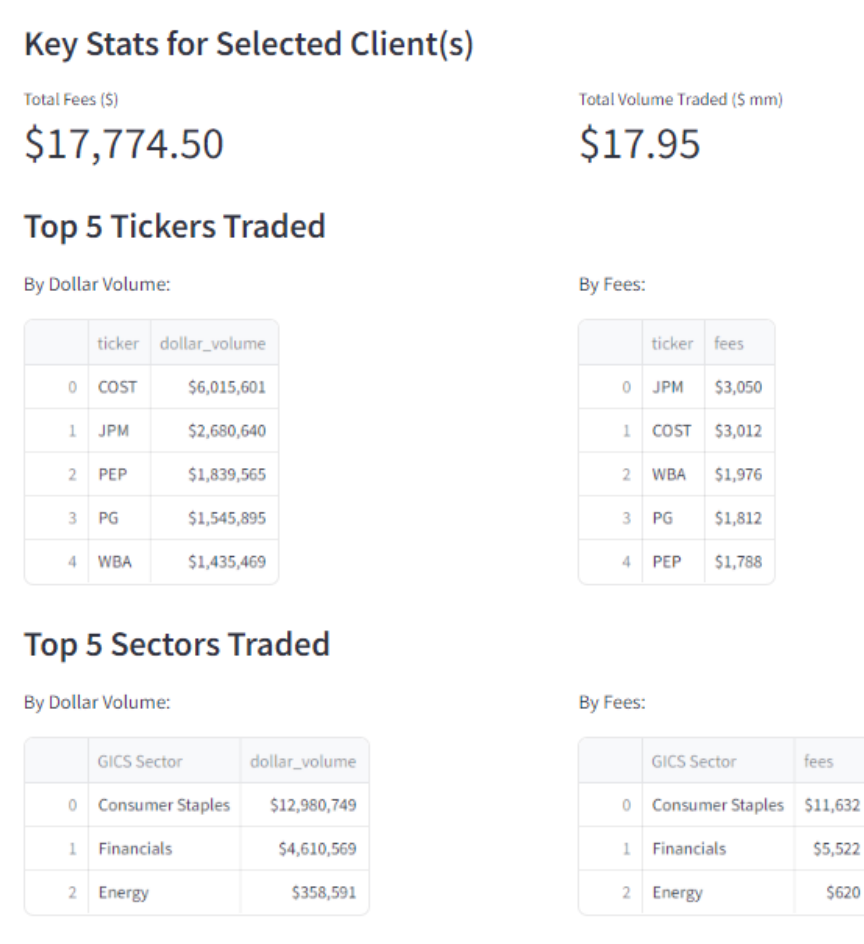

\$620

## **Dashboarding Overview**

- There are two main competing packages for creating dashboards in Python:
	- Dash designed by the same creators of plotly:<https://plotly.com/dash/>
	- ̶ Streamlit designed by engineers from Google and Twitter:<https://www.streamlit.io/>
- Neither package comes pre-installed with Anaconda and will need to be downloaded and installed separately

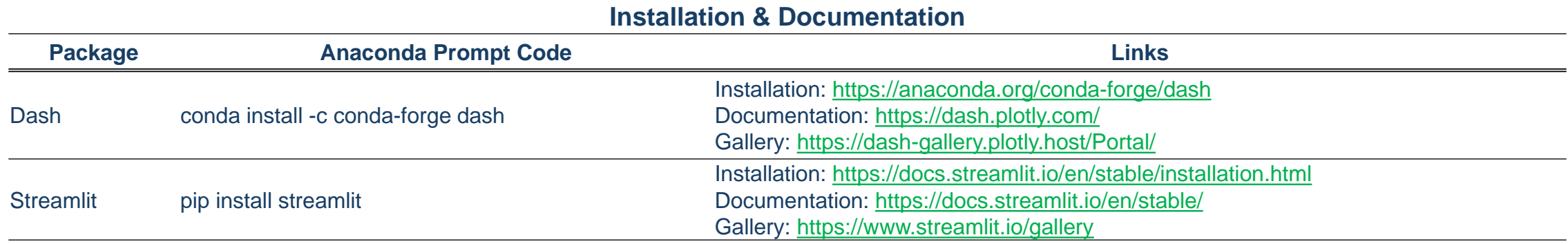

# %% Import Packages

import streamlit as st

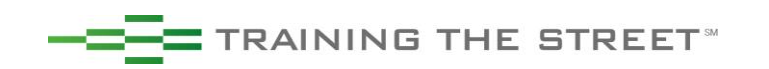

# **Dashboarding Comparison**

- Both Dash and Streamlit are similar in that:
	- ̶ They launch the dashboard as a new tab in your browser as a "web app"
	- ̶ They allow for creating interactive elements that will filter and update your charts and DataFrames on the fly, such as dropdowns, radio buttons, slidebars, checkboxes, buttons, etc.
	- ̶ The web app can be hosted locally on your computer or shared drive or can be uploaded to an online server (e.g. Amazon AWS, Google Collaborate, Microsoft Azure, etc.)
	- ̶ They allow for rapid deployment of a dashboard with very minimal or no web design experience
	- ̶ Both allow for "debugging" on the fly being able to see the changes to the dashboard as changes are made in the code without having to relaunch the web app
	- ̶ Both have a strong community online where people can ask questions and get help
- Dash and Streamlit differ in that:
	- ̶ Dash allows for more customization and formatting; however, it is a bit more of a learning curve and requires some minimal knowledge of web design coding (HTML tags and CSS for styling)
	- ̶ Streamlit does not allow for as much customization in formatting; however, it is more streamlined and easier to use for coders with no web design knowledge or experience

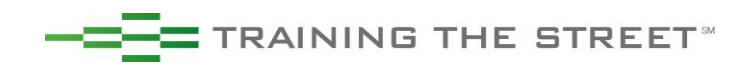

# **Using Streamlit – Running the App**

- The app needs to be run from the Anaconda Prompt window with the code: streamlit run nameApp.py
- The prompt directory needs to be set to the folder where the python file is located
	- ̶ This can be done with the code *cd folderPath*
	- ̶ The code will then create a link and launch the app automatically in a new browser, usually at: <http://localhost:8501/> Anaconda Prompt (Anaconda3) - streamlit run streamlitWidgets.py

```
(base) C:\Users\bogda>cd C:\Users\bogda\Desktop\Python Class\Streamlit
(base) C:\Users\bogda\Desktop\Python Class\Streamlit>streamlit run streamlitWidgets.py
            http://localhost:8501
              http://10.0.0.175:8501
```
• If the source Python code is modified and saved while the dashboard is open, Streamlit will prompt you to rerun the app:

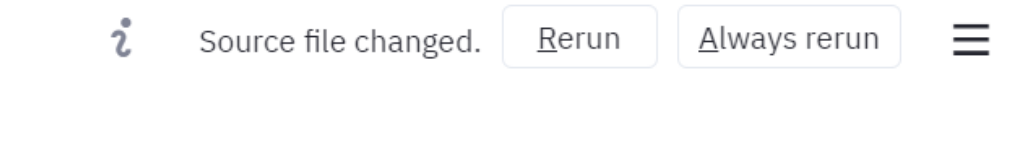

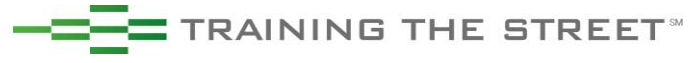

# **Python in Excel**

- Python available in Excel with Beta Channel
- Weekly demos on Bogdan's LinkedIn profile
- Source Excel files: <https://github.com/dbogt/PythonExcel>
- Unfortunately, Microsoft doesn't support Plotly or Streamlit packages yet
- However, you can create interactivity using Pivot slicers
- Python in Excel Demo: <https://bit.ly/PythonExcelDemo>

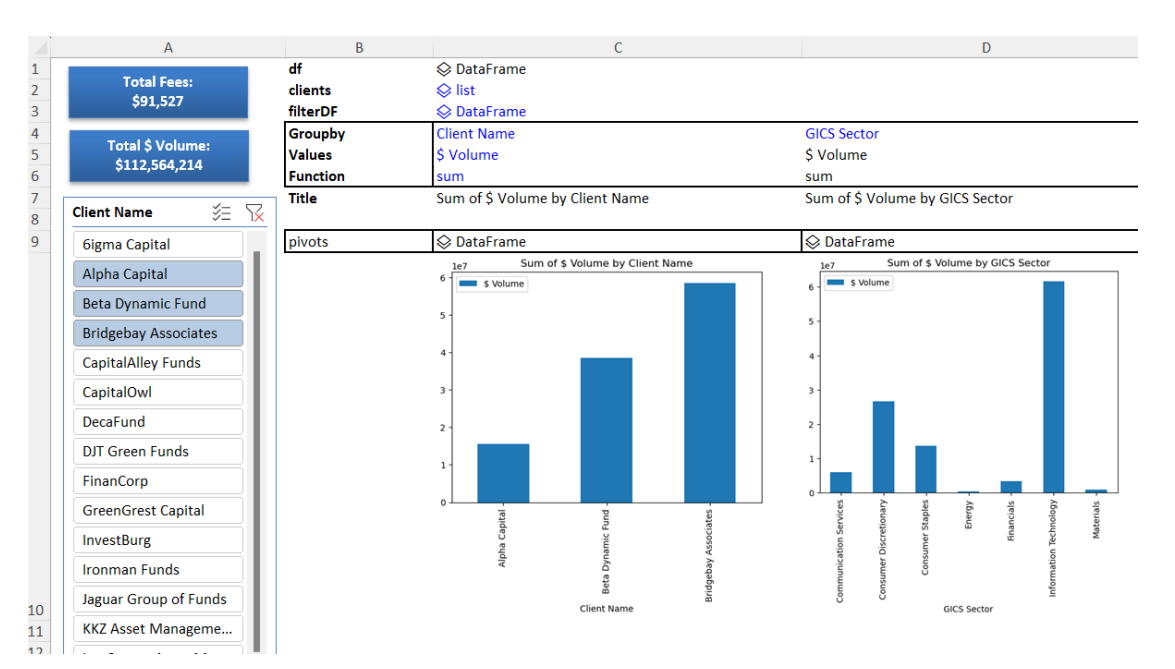

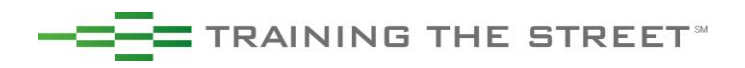

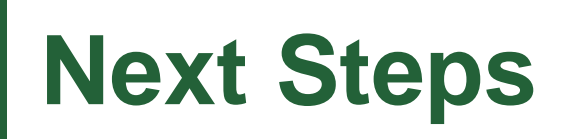

• If you're interested in learning more about Python:

[bogdan.tudose@trainingthestreet.com](mailto:bogdan.tudose@trainingthestreet.com) [https://bogdan.streamlit.app/Python\\_Resources](https://bogdan.streamlit.app/Python_Resources) <https://www.linkedin.com/in/tudosebogdan/>

### **Training The Street Python training:**

- Open enrollment day-long webinars: <https://trainingthestreet.com/python-training/>
	- ̶ [Python 1: Core Data Analysis](https://trainingthestreet.com/python-training/#1475569789470-4a7e00b7-936f)
	- ̶ [Python 2: Visualization and Analysis](https://trainingthestreet.com/python-training/#1611955038585-7b8985e6-9b24)
	- ̶ [Python 3: Web Scraping and Dashboarding](https://trainingthestreet.com/python-training/#1683058770069-9b19e54e-03d2)
- Self-study online courses on our Self Study website:
	- ̶ [Python Fundamentals](https://academy.trainingthestreet.com/products/python-fundamentals)
	- **[Applied Machine Learning](https://academy.trainingthestreet.com/products/applied-machine-learning)**
- Next open-enrollment Python 1 class on Nov 16, 2023, in NYC:
	- ̶ <https://portal.trainingthestreet.com/s/viewevent?id=7014w000001aDaBAAU>

## *© 1999-2023 Training The Street LLC All rights reserved.*

*Training The Street, LLC ("TTS") owns all rights, including copyright, in this publication. This publication may not be reproduced or redistributed, in whole or in part, in any format or by any means without TTS's prior written consent. No TTS seminar, workshop, or other instructional activity may be recorded or transmitted in any format or by any means without TTS's prior written consent.*

**We Unlock Career Potential**

www.trainingthestreet.com

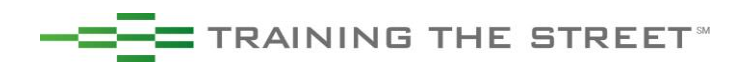